## Сброс настроек и автоматический поиск каналов в приставке Avit S2-3900

Для выполнения автоматического поиска каналов на приставке Avit S2-3900 выполните следующие шаги:

Шаг 1. Откройте меню с помощью копки на ПДУ.

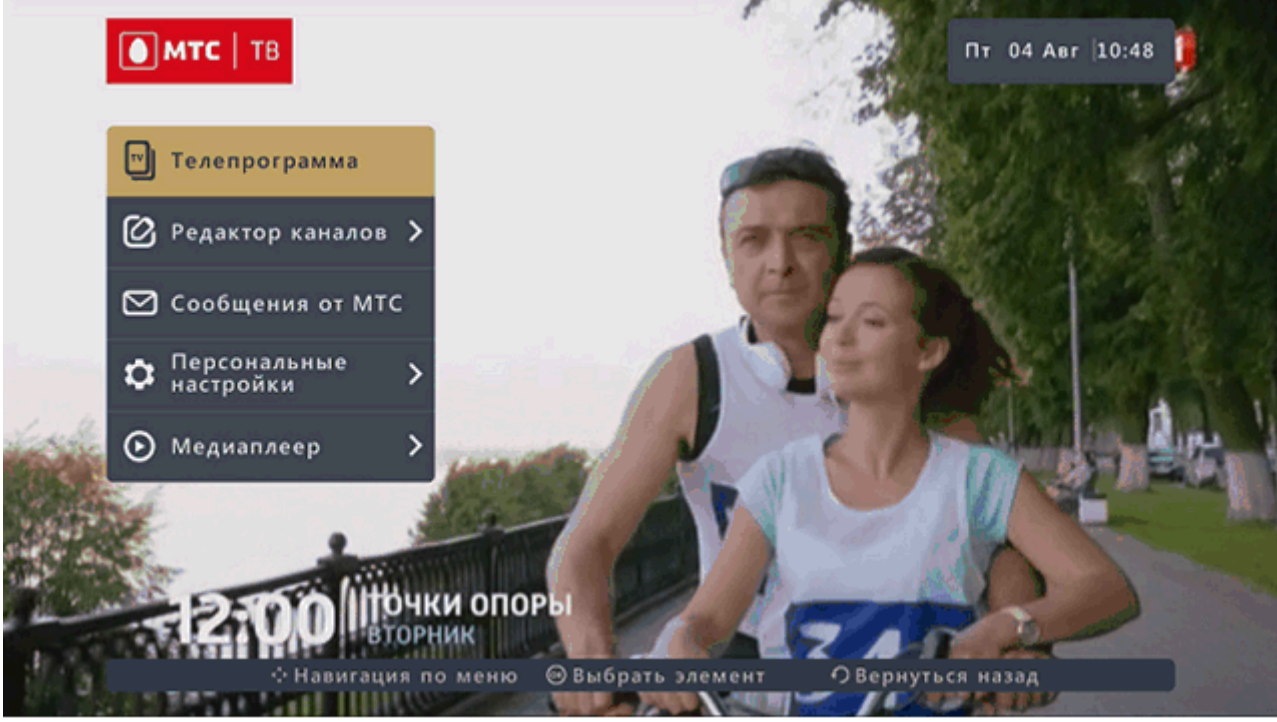

Шаг 2. Выберите раздел "Персональные настройки":

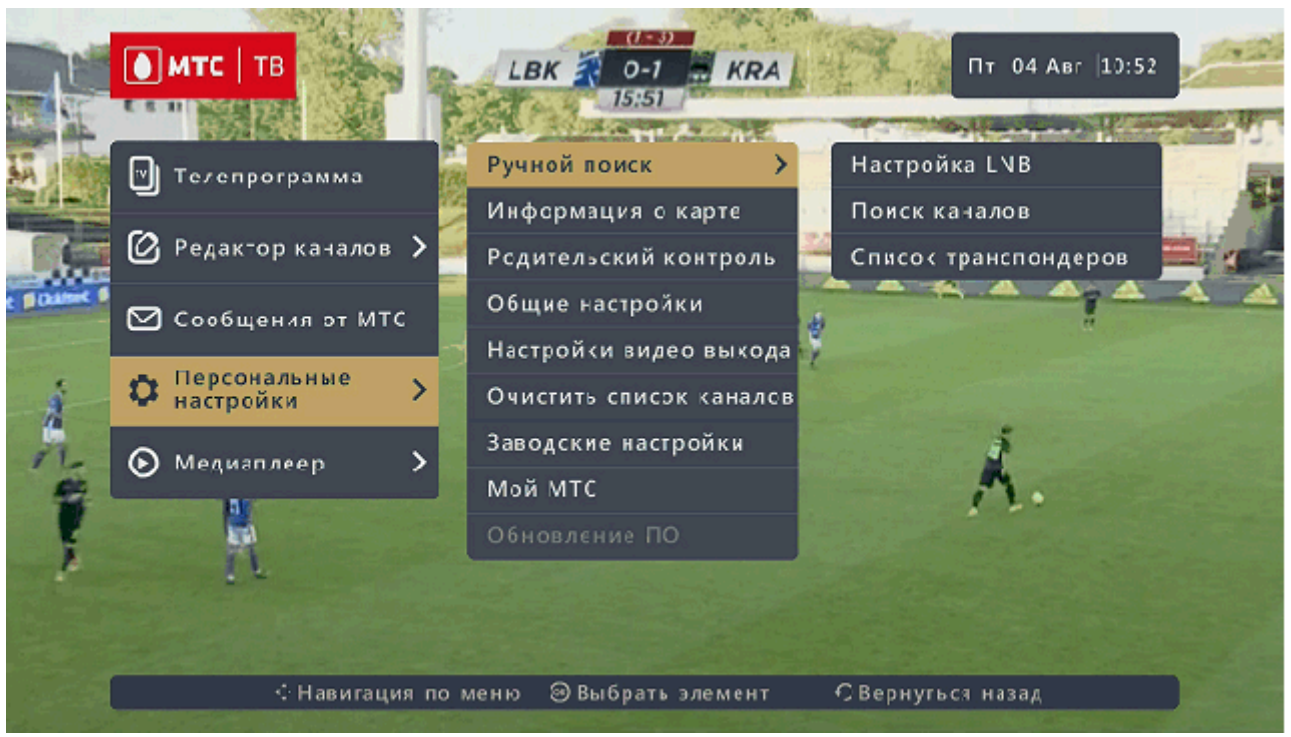

Шаг 3. Перейдите в раздел "Заводские установки", вызов данного подраздела сопровождается запросом PINкода, далее подтвердите сброс настроек выбрав кнопку "Да" на экране ТВ.

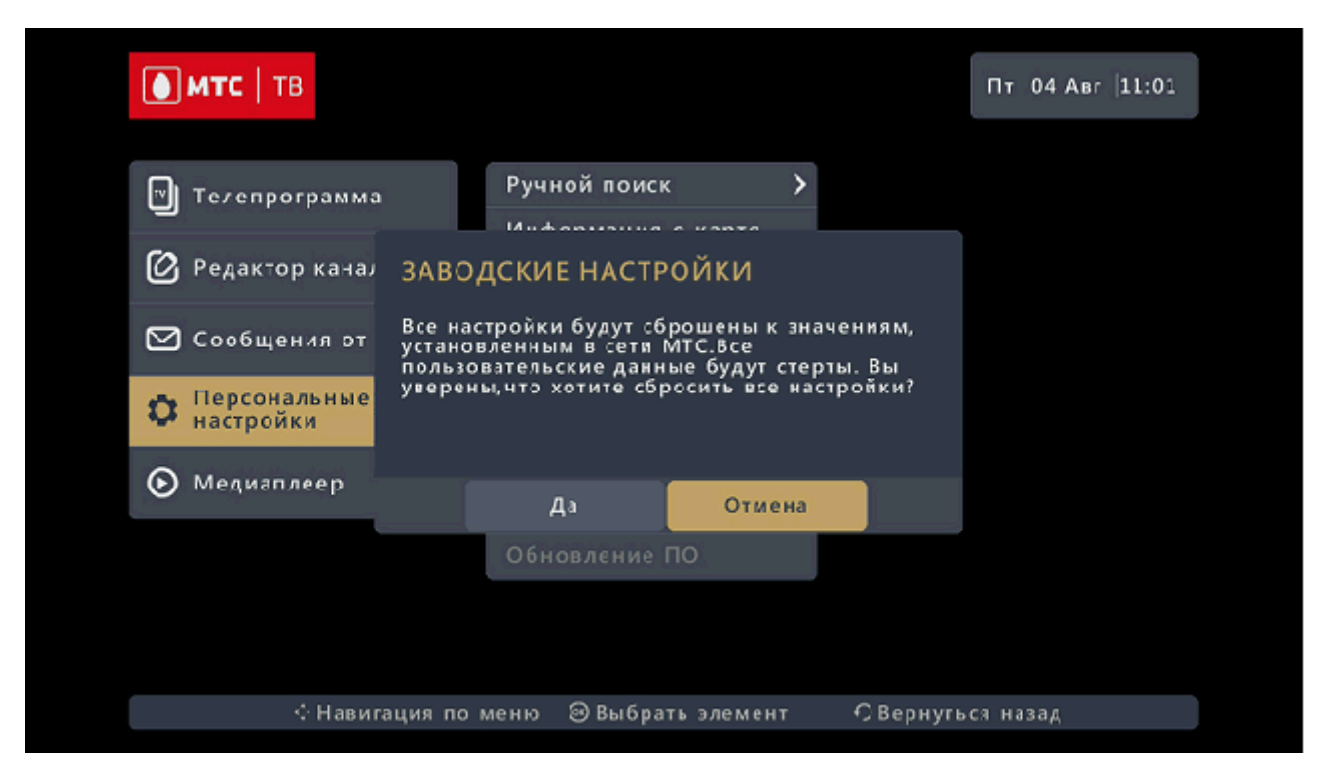

Шаг 4. После появления окна с предложением выполнить поиск, нажмите кнопку «OK» на ПДУ.

После завершения сканирования приставка отобразит актуальное количество найденных каналов.